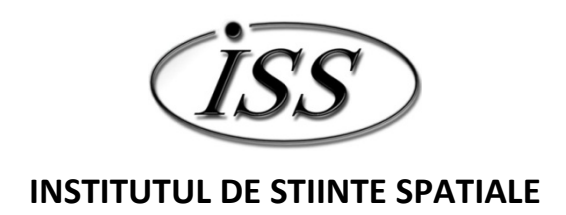

Program STAR Contract Nr. 20 / 2012

# **Electrodinamică aurorală cu Swarm ALEOS**

# **II. RAPORT ŞTIINȚIFIC ŞI TEHNIC**

# **ETAPA 1**

# **Pregătire software pentru procesarea datelor**

**GRUPUL DE PLASMĂ SPAȚIALĂ ŞI MAGNETOMETRIE**

Decembrie 2012

# **RAPORT ŞTIINȚIFIC ŞI TEHNIC**

## **1. Titlu proiect**

Electrodinamică aurorală cu Swarm

(în Propunerea de Proiect: Auroral electroynamics with Swarm – ALEOS)

#### **2. Obiective generale/specifice proiect**

Conform Secțiunii 1.1, *Concept and Objectives*, a Propunerii de Proiect:

Proiectul ALEOS se va concentra pe electrodinamica ionosferei, cu accent pe regiunea aurorală – unde liniile de câmp magnetic asigură o legătură directă între ionosfera–termosfera colisională şi magnetosfera necolisională. Măsurătorile Swarm în trei puncte, conjugate în anumite momente cu date la sol, vor face posibilă o examinare sistematică a închiderii ionosferice a curentului associate cu aurora. Datele de camp magnetic, camp electric și vânt neutru furnizate de Swarm, împreună cu valoarile conductanței Pedersen şi Hall obținute direct, din observații radar conjugate (e.g. EISCAT), sau indirect din datele Swarm, vor permite e explorare fără precedent a curenților ionosferici şi conexiunii acestora cu curenți aliniați, atât pe scala arcului cât şi pe scala ovalului auroral – pentru diverse zone de timp local, niveluri de activitate magnetică şi faze în ciclul subfurtunilor. (…)

Obiectivele specifice ale proiectului ALEOS sunt:

(a) Observarea gradiențilo în lungul arcului auroral (în camp electric, curenți aliniați, etc) şi ajustarea modelelor prezente de arc, predominant 1D.

(b) Examinarea electrodinamicii 2D a aurorei, cu ajutorul datelor de la toți cei trei sateliți Swarm.

(c) Considerarea influenței vântului neutru asupra electrodinamicii aurorale.

(d) Investigarea rolului ionosferei–termosferei în sistemul cuplat magnetosferă–ionosferă–termosferă, folosind atât date Swarm cât şi observații de la altitudini mai înalte, în particular de la misiunile Cluster şi THEMIS.

### **3. Nr. etapa / Denumire etapa**

Etapa I. Pregătire software pentru procesarea datelor (conform *Plan de Realizare*)

### **4. Obiective Etapa**

Conform *Work Package 1* din Propunerea de Proiect (obiective relevante pentru prima Etapă):

Instrumentele software disponibile vor fi optimizate pentru procesarea eficientă a datelor Swarm. Rutinele vor fi testate inițial pe date FAST. (…)

### **5. Rezultate planificate Etapa**

Organizare şi sistematizare software

Teste preliminare software cu date FAST

### **6. RST ‐ raport stiintific si tehnic in extenso – maxim 20 pagini pentru etapa intermediara**

Raportul stiintific si tehnic trebuie sa cuprinda urmatoarele aspecte:

- ‐ Rezumatul etapei
- ‐ Descrierea stiintifica si tehnica, cu punerea in evidenta a rezultatelor etapei si a gradului de realizare a obiectivelor ‐ se vor indica rezultatele si modul de diseminare a rezultatelor;

#### **6.1. Rezumatul etapei**

Misiunea multi‐satelit Swarm va permite aprofundarea investigațiilor privind electrodinamica ionosferei aurorale și va contribui la o înțelegere mai bună a sistemului cuplat magnetosferă – ionosferă – termosferă. Proiectul ALEOS îşi propune să aplice tehnici dezvoltate pentru analiza datelor furnizate de misiunile FAST şi Cluster la examinarea datelor Swarm. Prima Etapă a proiectului vizează pregătirea metodei ALADYN, dezvoltate anterior de directorul de proiect, pentru procesarea datelor Swarm. Raportul de față este structurat după cum urmează:

• Sectiunea 6.2.1: Prezentarea succintă a metodei ALADYN – baze teoretice, modele folosite și paramteri, date necesare şi schemă de aplicare, teste de consistență a rezultatelor.

• Secțiunea 6.2.2: Descrierea interfeței grafice XALADYN, care permite un acces optim la pachetul de rutine ALADYN şi examinarea eficientă a evenimentelor de interes.

• Secțiunea 6.2.3: Ilustrarea utilizării XALADYN cu teste realizate pentru orbita FAST 5754. Utilizarea XALADYN a condus la îmbunătățirea consistenței rezultatelor obținute cu ALADYN.

#### **6.2. Descrierea ştiințifică şi tehnică**

#### **6.2.1. Metoda ALADYN**

Metoda ALADYN (**a**rora**l a**rc electro**dyn**amics, *Marghitu et al., 2004, 2009, 2011* – în continuare M04, M09 şi M11) furnizează o descriere realistă a electrodinamicii aurorale atât la scala ovalului auroral cât şi la scale mai mici, corespunzatoare arcelor aurorale, folosind date măsurate de sateliți pe orbite polare. Metoda are la bază ecuația de continuitate a curentului la nivel ionosferic şi un model parametric care include câmpul electric tangențial şi divergența curentului electrojet. Dacă divergența electrojetului este 0, modelul de arc este 1D, iar ecuația de continuitate a curentului în sistemul de coordonate al arcului se reduce la ecuația (1). Exprimara lui *j||* cu ajutorul legii lui Ampére conduce la ecuația (2), iar prin integrarea acesteia se obtine ecuația (3). În ecuațiile (1)–(3)  $j_{//}$  este curentul aliniat, în A/m<sup>2</sup>, ξ/η este direcția normală/tangentă arcului, *J* este curentul ionosferic, în A/m, *H<sub>n</sub>* este integrala contribuției curentului aliniat, iar  $c_0$  este diferența constantă dintre *H<sup>η</sup>* si *Jξ*.

$$
j_{\parallel} - \frac{dJ_{\xi}}{d\xi} = 0
$$
 (1)  $\frac{d}{d\xi} (H_{\eta} - J_{\xi}) = 0$  (2)  $H_{\eta} - J_{\xi} = c_0$  (3)

Un prim pas în direcția obținerii unui model 2D al arcului este considerarea unei divergențe nenule şi constante a electrojetului,  $\partial J_{\eta}/\partial \eta = c_1$ . În acest caz ecuația de continuitate a curentului (1) se transformă în ecuația (4) iar prin integrare în lungul direcției ξ se obține ecuația (5). Constantele *c*<sub>0</sub> și *c1* în ecuația (5) depind, în principiu, de *η*, dar această dependență poate fi neglijată dacă traversarea satelitului este aproximativ normală la arcul sau ovalul auroral. În acest caz deplasarea satelitului în direcție longitudinală este mică în comparație cu lungimea de scală a electrojetului.

$$
j_{\parallel} - \frac{dJ_{\xi}}{d\xi} = \frac{dJ_{\eta}}{d\eta} = c_1
$$
 (4)  $H_{\eta} - J_{\xi} = c_0 + c_1 \xi$  (5)

Dacă presupunem un câmp electric uniform în direcția η, din legea lui Faraday se obține ecuația (6), *E<sup>η</sup>* = constant. În acelaşi timp, *Ex* poate fi exprimat ca sumă a câmpului electric mediu masurat (*E0x*) plus o dezvoltare in serie de polinoame Legendre (*Gi*) , conform ecuației (7).

$$
E_{\eta} = b_0, (6) \qquad E_x = E_{0x} + \sum_{i=1}^{n_x} a_i G_i \tag{7}
$$

Prin folosirea legii lui Ohm, pentru a exprima curentul în funcție de câmpul electric şi conductanță (componentele Pedersen şi Hall, *∑P* şi *∑H*) şi înlocuirea câmpului electric cu formele (6), (7), se obține ecuația de fit (8) pentru determinarea setului de parametri ( $a_i$ ,  $b_0$ ,  $c_0$ ,  $c_1$ ). Tabelul 1 prezintă parametrii de fit din ecuația (8) împreună cu unitățile lor de măsură şi semnificațiile fizice asociate.

$$
\frac{\sum_{P}}{\cos\theta} \sum_{i=1}^{n_x} a_i G_i - (\sum_{H} - \sum_{P} \tan\theta) b_0 + c_0 + c_1 x \cos\theta = H_y \cos\theta - H_x \sin\theta - \frac{\sum_{P} E_{0x}}{\cos\theta}
$$
(8)

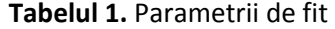

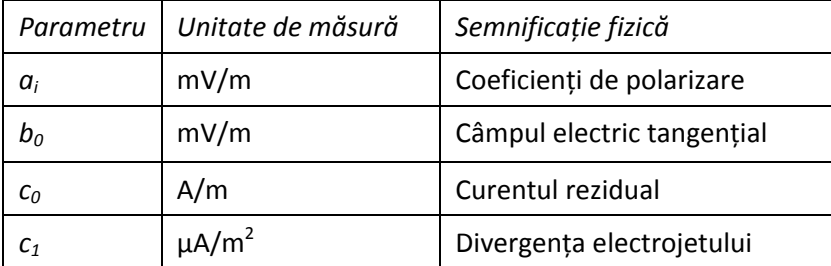

Cu *J<sub>ξ</sub>* = ∑<sub>*P*</sub>  $E_\xi$  − ∑<sub>*H*</sub> *b*<sub>0</sub> ecuația (4) se transformă în ecuația (9), o ecuație diferențială de ordinul 1 in  $E_\xi$ . Membrul stâng în ecuația (9) arată divergența curentului Pedersen normal, care este alimentat de curentul aliniat, divergența curentului Hall normal şi divergența electrojetului (primul, al doilea şi respectiv al treilea termen din membrul drept).

$$
\Sigma_{P} \frac{dE_{\xi}}{d\xi} + \frac{d\Sigma_{P}}{d\xi} E_{\xi} = j_{\parallel} + b_{0} \frac{d\Sigma_{H}}{d\xi} - c_{1}
$$
\n(9)

Ecuația (9) admite soluție unică atunci când membrul drept este cunoscut (*j||* şi <sup>Σ</sup>*<sup>H</sup>* din datele măsurate iar *b0* şi *c1* au valori fixate) şi câmpul electric într‐un punct *ξ<sup>0</sup>* este dat. Deoarece ecuația (8) este forma integrală a ecuației (9), fixarea *E<sup>ξ</sup>* într‐un anumit punct este echivalentă cu fixarea constantei de integrare, c<sub>0</sub>. Alternativ, fixarea camp electric mediu, E<sub>0x</sub>, are același efect, de a particulariza o anumită soluție. Din perspectiva datelor, aceasta este o metodă mai robustă, deoare eroarea câmpului mediu este mai mică decât eroarea câmpului într‐un punct. Cu cât ordinul dezvoltării, *nx*, în ecuația (7), este mai mare, cu atât soluția aproximativă obținută este mai bună. În practică, *nx* depinde de profilul conductanței, când aceasta are variabilitate mare şi *nx* trebuie să fie mare (în limita impusă de rezoluția datelor).

Datele de intrare necesare pentru ALADYN sunt obținute din măsurătorile de câmp magnetic, câmp electric şi particule – electroni şi ioni. Se presupune că evenimentele de interes sunt observate în zona întunecată a ovalului auroral, unde conductanța este datorată predominant precipitării particulelor. Estimarea contribuțiilor  $\sum^{e}_{P,H}$  si  $\sum^{P}_{P,H}$ , corespunzătoare electronilor și protonilor, se obține potrivit *Robinson et al. [1987]* şi *Galand and Richmond [2001]* cu ajutorul ecuațiilor (10) şi (11), unde  $\Phi_E$  este fluxul energetic in mW/m<sup>2</sup> iar  $\overline{E}$  este energia medie in keV,  $\overline{E} = \Phi_E/\Phi_N$  – cu Φ<sup>N</sup> fluxul numeric. Conductanța totală se obține din ecuația (12). Schema de aplicare a metodei ALADYN este rezumată în Figura 1.

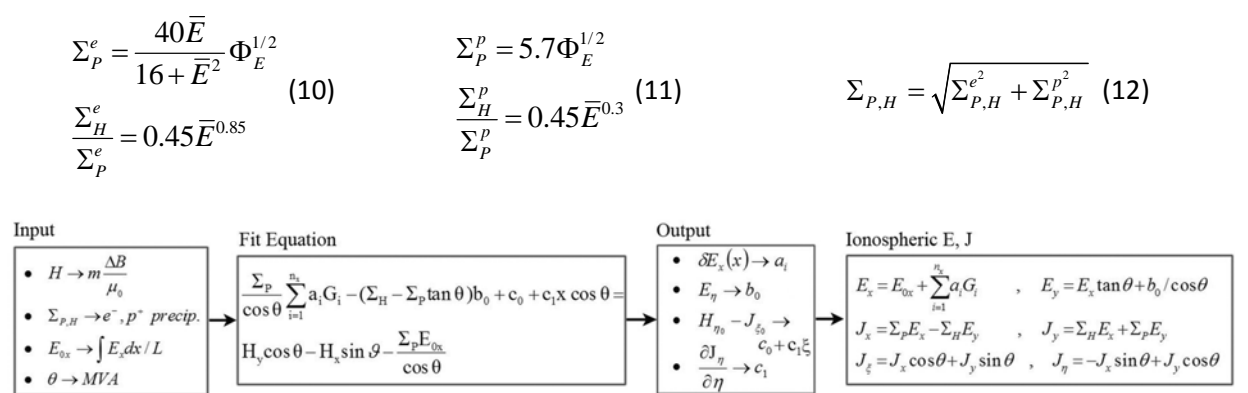

**Figura 1.** Schema de aplicare a metodei ALADYN, de la datele de intrare (*Input*) la câmpul şi curentul ionosferic (*Ionoshperic E,J*), via ecuația de fit (*Fit Equation*) şi parametrii de iesire (*Output*). Chenarul *Input* indică relația dintre datele de intrare şi datele măsurate iar chenarul *Output* indică semnificația parametrilor de ieşire. Câmpul şi curentul electric ionosferic sunt determinate aşa cum se arată în ultimul chenar. În metoda ALADYN actualizată  $c_1$  nu se mai obține direct din fit ci din variatia lui  $c_0$ .

|                   | $c_1=0$     | $c1 \neq 0$  |              |
|-------------------|-------------|--------------|--------------|
| $a_i = 0$         | <b>NPNH</b> | <b>NPNHX</b> | $b_o = 0$    |
|                   | <b>NPYH</b> | <b>NPYHX</b> | $b_0 \neq 0$ |
| $a_i\not\equiv 0$ | <b>YPNH</b> | <b>YPNHX</b> | $b_o = 0$    |
|                   | YPYH        | <b>YPYHX</b> | $b_o \neq 0$ |

**Tabelul 2.** Ierarhia modelelor de arc

În M04 şi M09 ecuația de fit (8) este rezolvată pe sub‐intervale, în timp ce în M11 ecuația de fit este rezolvată în mod "continuu", folosind o fereastră alunecătoare cu un anumit pas de timp. În acest caz se testează mai multe valori b<sub>o</sub>, corespunzător valorilor tipice observate în zona aurorală, și se presupune că electrojetul are divergență nulă,  $c_1=0$ . Pentru fiecare  $b_0$  se obține astfel o serie de soluții ale câmpului electric fitat,  $E_{r}^{f}$  (o soluție pentru fiecare poziție a ferestrei) care poate fi comparată cu campul electric măsurat, proiectat la nivelul ionosferei,  $E_{r}^{m}$ . Astfel, se calculează cantitatea *δEx*:

$$
\delta E_x = \sqrt{\sum_{i=1}^n (E_{x_i}^f - E_{x_i}^m)^2 / n}
$$
 (13)

unde *n* este numărul de puncte din fereastră. În acelaşi timp rezovarea ecuației de fit conduce şi la o serie de valori  $c_0$  (care depind de  $b_0$ ), ce pote fi folosită pentru a verifica divergența electrojetului,  $c_1$ . În această formulare a metodei ALADYN *c1* nu mai este obtinut direct prin fit, ci este determinat din variația lui *c0*, *c1=∆c0/∆xcosθ*. O variație pozitivă/negativă indică o divergență pozitivă/negativă a electrojetului. Cele două seturi de profile, *δEx* şi *c0* , se folosesc şi pentru a găsi domeniul de valori cel mai probabil al lui b<sub>o</sub>.

Metoda ALADYN permite verificarea rezultatelor prin trei teste de consistență diferite. În primul rând, câmpul electric ionosferic se compară cu cel măsurat, aşa cum am arătat mai sus. În al doilea rând, dacă metoda ALADYN este aplicată pe sub‐intervale adiacente, câmpul electric trebuie să fie continuu la marginile sub‐intervalelor, cu excepția cazurilor în care sarcina de polarizare poate susține un câmp electric local divergent. În al treilea rând, potrivit ecuației (5), *Hη‐J<sup>ξ</sup>* ar trebui să fie constant dacă electrojetul are divergență nulă,  $c_1=0$ , adică parametrul  $c_0$  obținut prin fit, pe subintervale sau pe fereastra alunecătoare, ar trebui sa fie constant. In acest caz curentul aliniat, măsurat prin *Hη*, poate fi închis numai prin *J<sup>ξ</sup>* . Atunci când curentul rezidual între regiunea subaurorală și calota polara este neglijabil,  $c_0$  ar trebui sa fie egal cu 0. In timp ce versiunea inițială (M04, M09) a metodei ALADYN foloseşte primele două teste de consistență, în versiunea actuală (M11) al doilea test este înlocuit cu al treilea, într‐o formă adaptată pentru analiza "continuă".

În funcție de valorile parametrilor de fit, din ecuația (8) se obține o ierarhie de modele de arc prezentată în Tabelul 2: "YP/NP" ( $a_i \ne 0/a_i=0$ ) semnifică modele cu/fără polarizare, "YH/NH" (*b<sub>0</sub>≠0/b<sub>0</sub>=0)* cu/fără curent Hall, iar divergența nenulă a electrojetului ( $c_1 \neq 0$ ) este indicată prin "X". Pentru fiecare eveniment investigat este necesară, de regulă, analiza mai multor seturi de parametri, corespunzător unei selecții diverse a intervalelor de timp, cu efect advers asupra timpului de procesare. Integrarea rutinelor de calcul în mediul grafic XALADYN, prezentat în Secțiunea 6.2.2, a permis creşterea semnificativă a vitezei de lucru şi a condus inclusiv la îmbunătățirea metodei (M11), discutată succint mai sus. Un exemplu ilustrativ de teste în acest sens face obiectul Secțiunii 6.2.3. În prezent, elementele de optimizare ALADYN introduse în M11 sunt în curs de incorporare în mediul grafic XALADYN.

#### **6.2.2. Organizare şi sistematizare software – interfața XALADYN**

Structura programului XALADYN cuprinde trei pachete principale de rutine grupate în proceduri de calcul, de reprezentare grafică şi de interfațare a acestora. Primul pachet este cel al rutinelor de calcul al metodei ALADYN, al doilea pachet constă în rutinele *tplot* de reprezentare grafică a seriilor temporale, iar cel de al treilea este reprezentat de procedurile interfeței grafice. Pentru fiecare din aceste trei module există un director în rădăcina aplicației (*aladyn, tplot* şi *interface*) iar configurarea căilor către aceste module se face în fişierul de inițializare a variabileleor de mediu (*xaladyn.sh*) din directorul principal al aplicației. De aceea, primul pas pentru a porni aplicația este de a rula acest fişier cu comanda linux *souce xaladyn.sh*. Deoarece este o aplicație IDL, în fişierul *xaladyn.sh* am setat şi calea către un fişier de startup IDL (*xaladyn\_startup*), acesta reprezentând fişierul principal rulat la pornirea mediului IDL. În acest fişier practic încărcăm în mediul IDL toate rutinele corespunzatoare celor trei module menționate anterior.

Pachetul ALADYN este structurat în câteva categorii de rutine pentru pregătirea datelor de intrare necesare metodei şi analiza setului de modele de arc. Astfel, directorul *cond* conține rutinele pentru calculul conductanțelor; directorul *mag* pentru calculul orientării foilor de curent prin metoda *minimum variance analysis* (MVA); directorul *pot* pentru calculul potențialului în lungul traiectoriei şi diferenței de potențial dintre două puncte date; directorul *fit\_lin* conține rutinele ALADYN pentru modelele de fit liniar (Tabel 2); iar în directorul *fit\_nl* se găsesc rutinele ALADYN pentru modele de fit neliniar (cazul in care *tanθ* nu mai este calculat prin MVA din campul magnetic ci este parametru de fit in ecuatia (8) – nediscutat în raportul de față).

Pachetul *tplot* conține un set de rutine de reprezentare grafică, configurare şi stocare a seriilor temporale şi spectrogramelor. Acest pachet a fost dezvoltat de către Davin Larson, University of California at Berkeley Space Sciences Laboratory, în 1995, fiind destinat inițial procesării datelor de la misiunile Wind şi FAST. Ulterior, rutinele *tplot* au fost folosite şi pentru alte misiuni spațiale, de exemplu THEMIS şi Cluster. Pachetul *tplot* cuprinde câteva categorii de rutine dintre care menționăm: *store\_data* si *get\_data* pentru a stoca datele în fişiere de tip *tplot*, respectiv pentru accesarea datelor stocate; *tplot\_names* şi *tplot* pentru a lista variabilele accesibile, respectiv pentru a creea grafice; *tplot\_options* şi *options* pentru a controla opțiunile comune (titlu, margini, etc), respectiv opțiunile pentru panele individuale (etichete, culori, etc); *xlim/ylim/zlim/tlimit* pentru a controla limitele mărimilor incluse în grafice. Detalii despre modul de folosire a diverselor rutine se gasesc în header‐ele fişierelor respective sau în fişierele de comenzi pentru procesarea datelor.

Interfața grafică XALADYN a fost scrisă folosind facilitățile de programare orientată pe obiect puse la dispoziție de IDL®. Acest mediu de dezvoltare oferă un set de obiecte grafice prefabricate sau *widget*‐uri (ferestre, butoane, slidere, meniuri, etc), care permit o interacție mai uşoară a utilizatorului cu aplicația. În cele ce urmează vom prezenta organizarea interfeței grafice, având la bază mai multe criterii de structurare cum ar fi: structura fişierelor, structura *widget*‐urilor şi structura fluxului de evenimente – tratat fie de interfață în ansamblu fie de un anumit controler.

Din punct de vedere al fişierelor, interfața constă dintr‐un fişier principal (*xaladyn.pro*) din care sunt apelate toate fişierele din directorul *interface*, fiecare fişier fiind responsabil de gestionarea interacției utilizatorului cu un anumit *widget*. Nu vom menționa aici celelalte fişiere întrucât prezentarea lor va fi mai clară în relație cu organizarea *widget*‐urilor sau a evenimentelor.

Fereastra principală a aplicației (Figura 2a) este compusă dintr‐un *widget* de bază (*widget\_base*) în care sunt plasate un *widget* de tip meniu si un *widget* de reprezentare grafică a datelor. Figura 2b prezintă structura de *widget*‐uri asociata ferestrei principale. În fiecare chenar este inidcat numele *widget*‐ului, valoarea din meniu şi funcția (sau funcțiile) care tratează interacțiunea utilizatorului cu acel *widget*.

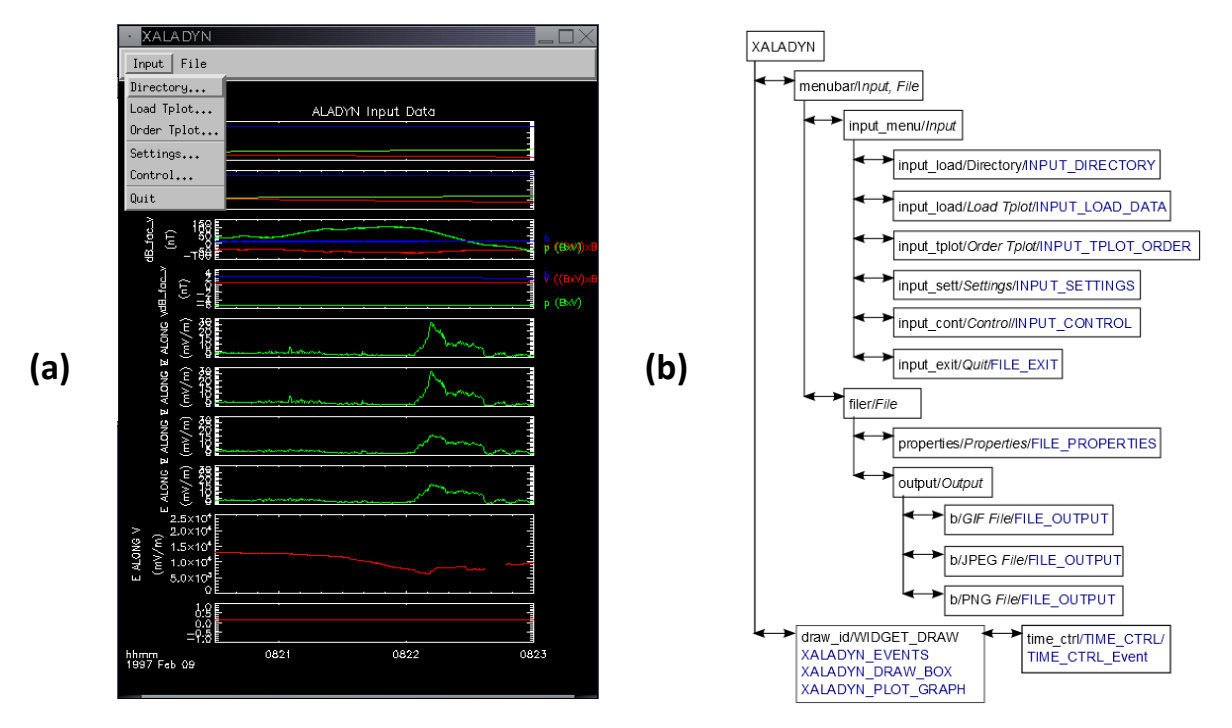

**Figura 2.** a) Fereastra principală a aplicației XALADYN în care sunt încărcate date FAST corespunzatoare orbitei 1859. b) Structura de *widget*‐uri a ferestrei principale. În chenare sunt indicate numele *widget*‐urilor, intrările din meniu (italic) şi funcțiile asociate fiecărui *widget* (majuscule albastre).

Fluxul de evenimente asociate *widget*‐urilor este definit de ordinea de procesare a datelor. Primul set de evenimente, asociat intrărilor din meniu *Directory, Load Tplot* şi *Order Tplot* se ocupă de încarcarea şi vizualizarea datelor:

• Meniul *Input→Directory* (funcția INPUT\_DIRECTORY) transferă controlul programului la funcția *Change\_Dir* (fişier *change\_dir.pro*) care deschide un nou *widget* pentru selectarea directorului cu datele de analizat. După selectarea directorului şi închiderea *widget*‐ului, calea spre directorul cu date este transferată aplicației principale spre a fi folosită ulterior de alte *widget*‐uri.

• Meniul *Input→Load Tplot* (functia INPUT\_LOAD\_DATA) determină transferul execuției, împreună cu lista fişierelor tplot, din directorul selectat anterior catre *widget*‐ul List\_Selector (fişier *list\_selector.pro*). Acest *widget* (Figura 3a), scris de David Fanning pentru a facilita selecția variabilelor sau fişierelor dintr‐o listă, a fost adaptat în XALADYN pentru selectarea unui set de fişiere tplot din directorul de date. După selectare şi închiderea acestui *widget*, lista fişierelor tplot alese este transferată înapoi către funcția INPUT\_LOAD\_DATA, unde se activează *widget*‐ul de draw id și se apelează funcția de repezentare grafică (XALADYN PLOT GRAPH) a fișierelor selectate. Drept urmare, datele sunt încarcate în fereastra principală, unde avem posibilitatea să le inspectăm prin selectarea cu mouse‐ul a diverse intervale de timp. Pentru precizarea exactă a acestor intervale, fiecare selecție activează un *widget* în care utilizatorul are posibilitatea să confirme sau să modifice intervalul de timp (Figura 3c).

Interacția cu fereastra de reprezentare este controlată de funcțiile de tratare a evenimentelor XALADYN\_EVENTS, XALADYN\_DRAWBOX, XALADYN\_PLOT\_GRAPH, XALADYN\_RESIZE, si *widget*‐ul Time Ctrl. De exemplu, dacă evenimentul este "DOWN" (utilizatorul ține click dreapta apăsat), se preiau cordonatele corespunzătoare evenimentului "DOWN" și se transferă informația către functia XALADYN\_DRAWBOX, unde se testează care este evenimentul ulterior. Dacă acesta este "UP", avem noile limite ale graficului. Actualizarea graficului se face prin succesiunea de funcții TIME\_LIM, TIME\_CTRL şi, in final, XALADYN\_PLOT\_GRAPH.

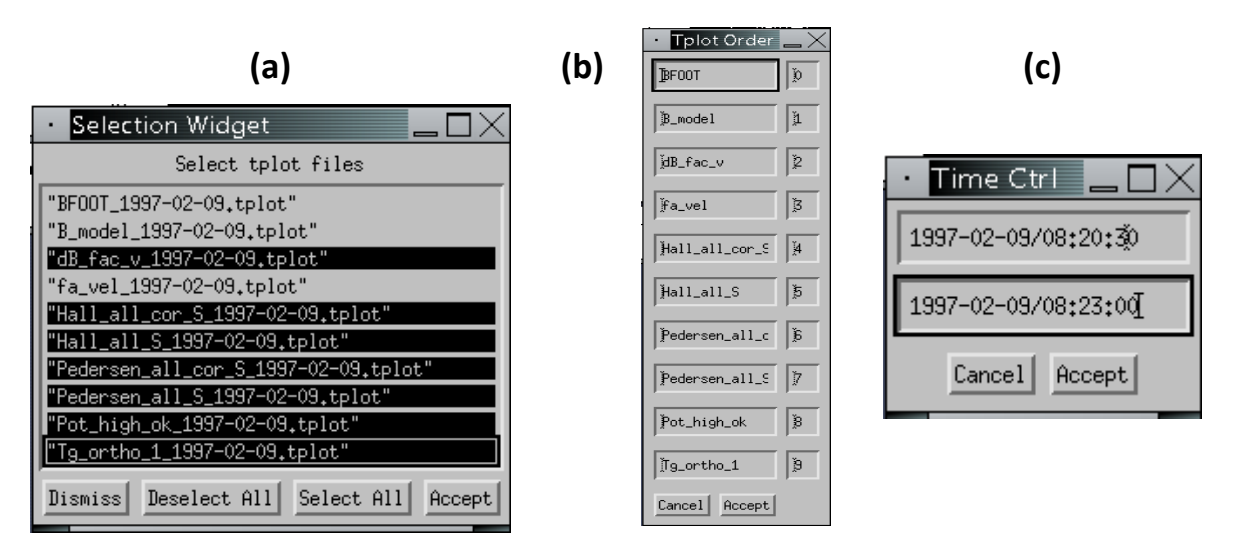

**Figura 3.** a) *Widget*‐ul asociat meniului *Input→Load Tplot*; b) *Widget*‐ul asociat meniului *Input→Tplot Order;* c) *Widget*‐ul asociat interacției utilizatorului cu fereastra principală pentru definirea intervalului de analiză a datelor.

• Pentru a schimba ordinea panelelor din fereastra principală se poate apela meniul *Input→Order Tplot* (functia INPUT\_TPLOT\_ORDER), care determină transferul controlului aplicației către funcția Tplot\_Order (fişier *tplot\_order.pro*). Acest nou *widget* (Figura 3b) este populat de lista variabilelor tplot şi indexul de ordine al panelului asociat din fereastra principală. Prin modificarea acestor indecşi se poate schimba ordinea de afişare a panelelor din fereastra principală. La închiderea *widget*‐ului, lista de variabile tplot cu ordinea schimbată este furnizată înapoi rutinei parinte, INPUT\_TPLOT\_ORDER, şi se reface graficul actualizat (cu XALADYN\_PLOT\_GRAPH).

Un grup distinct de rutine este cel destinat setării parametrilor metodei ALADYN. În meniul *Input→Setting* (functia INPUT\_SETTINGS) se transferă execuția către *widget*‐ul Settings (Figura 4a), din fişierul *settings.pro*. Acest *widget* este populat cu controale de tip text pentru a prelua de la utilizator informația despre limitele de variație ale câmpului electric longitudinal, b0, şi divergenței electrojetului, c1, precum şi despre numărul coeficienților de polarizare – ordinul dezvoltării în serie din ecuația (7). La închiderea *widget*‐ului Settings informația este transferată către *widget*‐ul Control (Figura 4b), asociat cu meniul *Input→Control* (functia INPUT\_CONTROL).

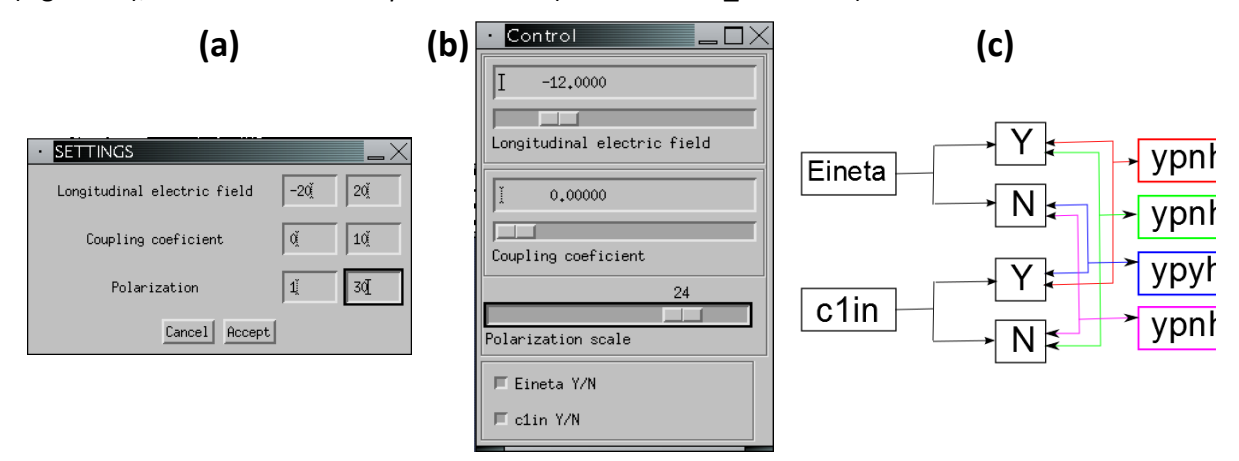

**Figura 4.** a) Widget‐ul asociat meniului *Input→Settings*; b) Widget‐ul asociat meniului *Input→Control*; c) Schema de selecție a modelului de arc asociată celor patru combinații diferite ale butoanelor "*Eineta Y/N"* şi "*c1in Y/N*". Implicit, ambele butoane sunt selectate (*"Y"*). Prin extensie față de ierarhia modelelor de arc din Tabelul 2, în acest caz (modelul ypnh)  $b_0$  și  $c_1$  pot fi diferiți de 0 dar au valori fixate (nu sunt sunt supuşi fitului). La deselectarea unui buton parametrul asociat se obține prin fit.

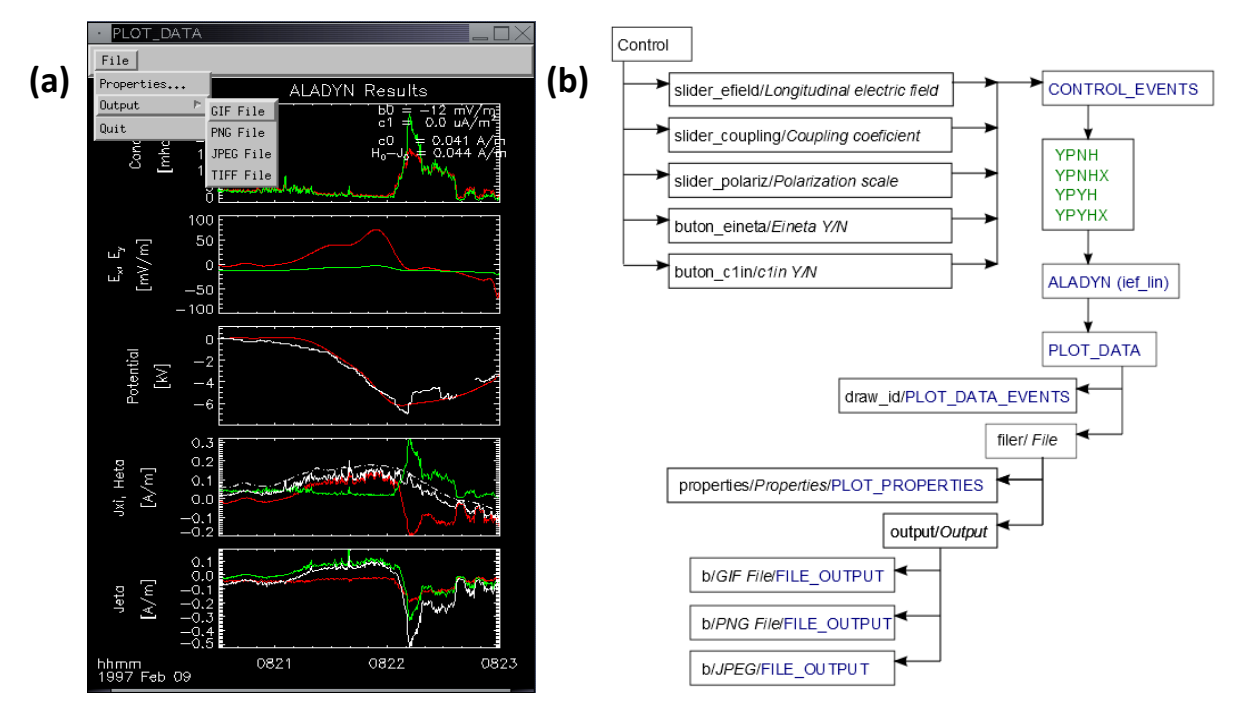

**Figura 5.** a) *Widget*‐ul Plot\_Data, în care sunt reprezentate rezultate obținute pentru intervalul 08:20:30–08:23:00, cu b<sub>0</sub>=-12mV/m si c<sub>1</sub>=0 μA/m<sup>2</sup>. Panelurile prezintă: Σ<sub>P</sub> și Σ<sub>H</sub>; câmpul electric ionosferic *Ex* şi *Ey*; potențialul ionosferic (roşu) şi cel măsurat de FAST (alb); curentul ionosferic *J<sup>ξ</sup>* (alb) împreună cu componenta Pedersen (roşu), Hall (verde) şi integrala curentului aliniat, *H<sup>η</sup>* (alb punctat); curentul ionosferic *Jη* şi componentele sale, acelaşi cod al culorilor ca *Jξ*. b) Structura de *widget*‐uri a ferestrei Control, similar cu Figura 2b. Modelele de arc sunt indicate cu verde.

*Widget*‐ul Control (fişier *control.pro*) reprezintă panoul de control al metodei ALADYN, de unde se stabilesc modelul de arc (conform Tabelul 2) şi parametrii corespunzători. Aşa cum se observă în Figura 4b, pentru controlul parametrilor  $b<sub>0</sub>$  (camp electric longitudinal),  $c<sub>1</sub>$  (divergența electrojetului) şi *ai* (scala polarizării), se folosesc *widget*‐uri de tip slider. În plus, pentru un control mai precis al parametrilor *b0* şi *c1*, utilizatorul le poate modifica valoarile şi în *widget*‐ul text asociat fiecăruia. Alegerea modelului de arc se face prin selectarea sau deselectarea celor doua butoane, *"Eineta Y/N"* (asociat  $b_0$ ) și "c1in Y/N" (asociat  $c_1$ ). Prin extensie față de Tabelul 2, în cazul modelului ypnh  $b_0$  și  $c_1$ pot fi diferiți de 0 dar au valori fixate (nu sunt sunt supuşi fitului). La deselectarea unuia din cele două butoane, parametrul asociat se obține prin fit. Figura 4c arată schema de selecție a modelului de arc în funcție de valorile returnate de cele doua butoane. Interfața se adresează doar categoriei de modele cu polarizare ("YP"), indusă în general de neuniformitatea conductanței asociate arcului.

Interfața Control interacționează dinamic cu modulul ALADYN şi cu un *widget* de afişare a rezultatelor. Astfel, la fiecare modificare a parametrilor şi/sau a modelului de arc, *widget*‐ul Control apelează rutina principală a metodei ALADYN (*lin\_fit.pro*) iar datele de ieşire sunt transferate către *widget*‐ul Plot\_Data (fişier *plot\_data.pro*) pentru reprezentare grafică. Plot\_Data are aproximativ acceasi functionalitate ca si fereastra principală a aplicației. Figura 5a prezintă widget-ul Plot Data corespunzător rezultatelor obținute pentru orbita FAST 1859, intervalul de timp 08:20:30‐08:23:00 şi parametrii *b<sub>0</sub>=-12mV/m, c<sub>1</sub>=0 µA/m<sup>2</sup>.* Ca și în fereastra principală, meniul *File→Properties* se foloseşte pentru setarea diveselor opțiuni iar meniul *File→Output* permite salvarea datelor în diverse formate grafice.

Cu interfața XALADYN se pot deschide simultan mai multe ferestre Control, fiecare asociată cu un *widget* Plot\_Data separat. În acest fel, pot fi examinate în paralel seturi diferite de parametri sau intervale de timp diferite, ceea ce ajută la o comparare uşoară şi dinamică a rezultatelor. De exemplu, am putut observa că atunci când se consideră  $c_1=0$ , parametrul  $c_0$  poate varia de la un sub-interval la altul, în dezacord cu prezumția  $c_1=0$ . Optimizarea metodei ALADYN în M11 a rezolvat această inconsistență.

#### **6.2.3. Teste preliminare software cu date FAST**

Pentru ilustrare, am utilizat XALADYN la examinarea datelor FAST corespunzătoare orbitei 5754, prezentate în Figura 6. În acest caz observațiile optice ale University of Alaska at Fairbanks Geophysical Institute arată un arc auroral traversat de FAST în jur de 8:32:40. Fluxul energetic al electronilor, mai mare de 10 mW/m<sup>2</sup>, este consistent cu observațiile optice.

Rezultate obținute cu XALADYN în examinarea intervalului 8:32:00–8:37:10, corespunzător unei perturbații magnetice nenule (în panelul de jos al Figurii 6a) asociate curenților aliniați, sunt prezentate în Figura7. Cele patru grafice din figură arată rezultate obținute pentru patru sub‐ intervale adiacente: 8:32:00–8:32:50, 8:32:50–8:33:30, 8:33:30–8:36:20 şi 8:36:20–8:37:10. În toate cazurile câmpul electric longitudinal a fost fixat,  $b_0$  = -10 mV/m, iar divergența electrojetului a fost nulă,  $c_1$  = 0. Valoarea aleasă pentru  $b_0$  este ușor negativă, în acord cu comportamentul tipic al câmpului electric longitudinal în sectorul de timp local "seară", traversat de FAST. Divergența electrojetului a fost presupusă zero, consistent cu modelul standard, 1D, al uni arcul auroral relativ stabil (aşa cum reiese din setul complet de observații optice, neinclus în raport). Aşa cum anticipam mai sus, curentul rezidual variază semnificativ,  $c_0$  = -0.039, -0.318, -0.184, -0.124, pentru cele patru sub-intervale, în dezacord cu prezumția  $c_1$  = 0 și cu modelul 1D al arcului auroral.

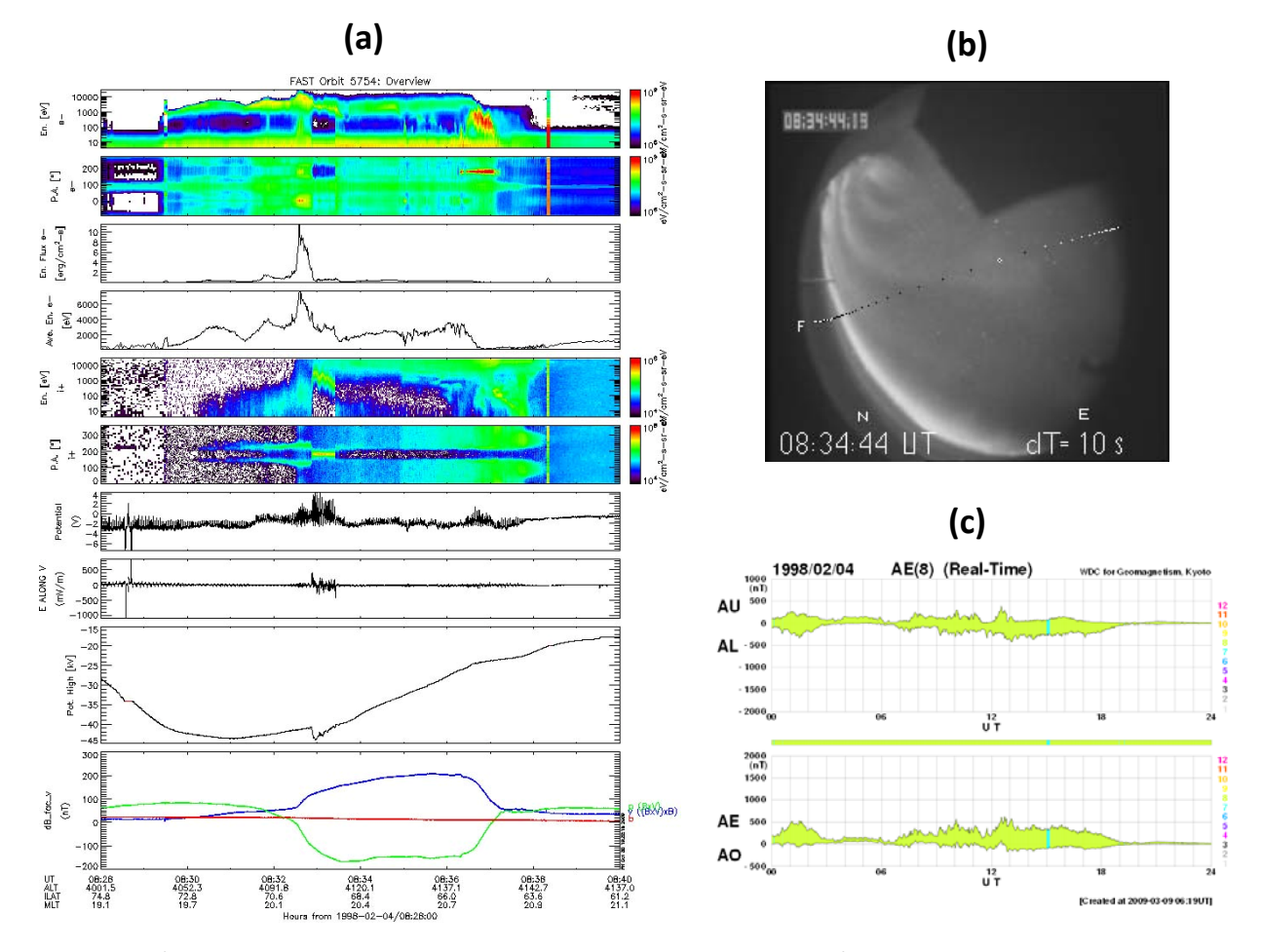

**Figura 6.** a) Date FAST penru orbita 5754: spectrograma electronilor în raport cu energia şi unghiul de pantă; fluxul energetic şi energia medie a electronilor; spectrograme similare pentru ioni; potențialul satelitului; câmpul electric şi potențialul obținut prin integrare în lungul traiectoriei; perturbația câmpului magnetic. b) Date optice conjugate cu datele FAST, credit: H. C. Stenbaek–Nielsen, University of Alaska at Fairbanks Geophysical Institute. Arcul auroral vizibil în imagine este traversat de FAST în jur de 8:32:40. Linia punctată arată proiecția satelitului în planul imaginii iar distanța dintre fiecare două puncte corespunde la 10 s. c) Indicele geomagnetic AE indică o stare uşor perturbată în vecinătatea momentului conjuncției.

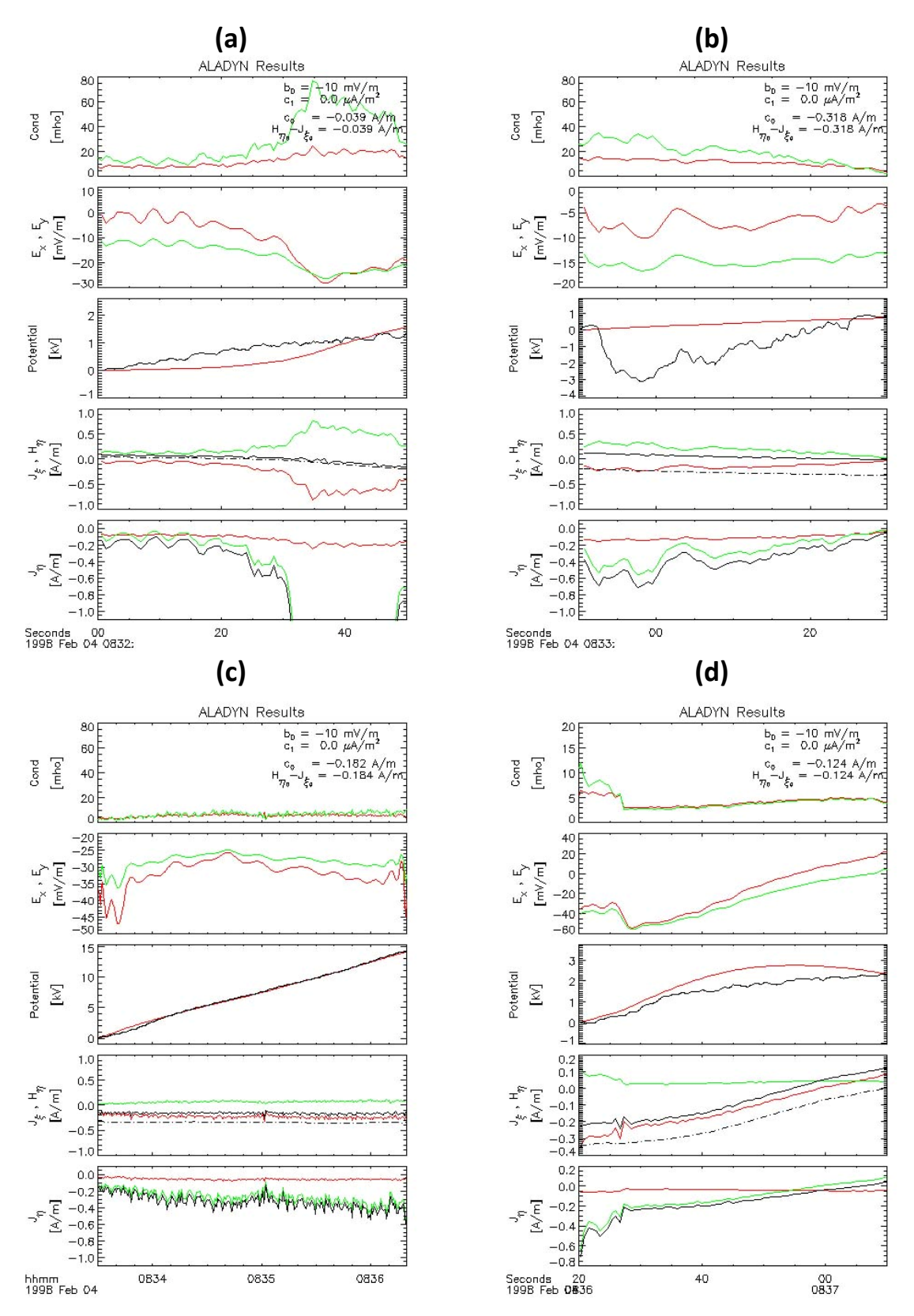

**Figura 7.** Rezultate obținute cu XALADYN în examinarea intervalului 8:32:00–8:37:10, împărțit în patru sub‐intervale adiacente: a) 8:32:00–8:32:50; b) 8:32:50–8:33:30; c) 8:33:30–8:36:20; d) 8:36:20–8:37:10. Graficele, similare celor din Figura 5a (aici pe fond alb), arată: conductanța şi câmpul electric ionosferic, potențialul ionosferic calculat comparat cu cel măsurat, curentul ionosferic meridional şi integrala curentului aliniat, curentul ionosferic azimutal. Parametrii ALADYN sunt indicați în primul panel al fiecărui grafic. În toate cazurile câmpul electric longitudinal a fost fixat,  $b_0 = -10$  mV/m, iar divergența electrojetului a fost nulă,  $c_1 = 0$ .

#### **6.2.4. Bibliografie**

Galand, M., A. Richmond, Ionospheric electrical conductances produced by auroral proton precipitation, *J. Geophys. Res.*, 106, A1, doi:10.1029/1999JA002001, 2001.

Marghitu, O., B. Klecker, G. Haerendel, J. McFadden, ALADYN: A method to investigate auroral arc electrodynamics from satellite data, *J. Geophys. Res.*, *109*, A11,305, doi:10.1029/2004JA010474, 2004.

Marghitu, O., T.Karlsson, B. Klecker, G. Haerendel, J. McFadden, Auroral arc and oval electrodynamics in the Harang region, *J. Geophys. Res.*, *114*, A03,214, doi:10.1029/2008JA013630, 2009.

Marghitu, O., C. Bunescu, T. Karlsson, B. Klecker, On the divergence of the auroral electrojets, *J. Geophys. Res., 116*, A00K17, doi:10.1029/2011JA016789, 2011.

Robinson, R., R. Vondrak, K. Miller, T. Dabbs, D. Hardy, On calculating ionospheric conductances from the flux and energy of precipitating electrons, *J. Geophys. Res.*, 92, A3, doi:10.1029/JA092iA03p02565, 1987

#### **7. Contextul şi contribuția la programele ESA**

Conform Secțiunii 1.3, *Aligning the project activities with ESA Programs*, din Propunerea de proiect:

Ulterior anunțului ESA referitor la *Swarm Science and Validation Opportunity (SSVO)*, August 2011, în cadrul Programului Earth Observation, un colectiv internațional coordonat de directorul proiectului ALEOS a transmis către ESA propunerea ştiințifică *Auroral electrodynamics with Swarm (ALEOS). Implications for the magnetosphere–ionosphere–thermosphere system*. Propunerea a fost acceptată în Februarie 2012, ceea ce asigură proiectului ALEOS acces la datele Swarm relevante. În accord cu regulile ESA, resursele necesare pentru implementarea proiectului se asigură la nivel național.

Cu referire la obiectivele misiunii Swarm, ALEOS va contribui direct la *Investigation of electric currents flowing in the magnetosphere and ionosphere* şi la *Quantification of the magnetic forcing of the upper atmosphere, including studies of thermosphere densities and winds*. Prin îmbunătățirea înțelegerii curenților ionosferici, ALEOS poate contribui de asemenea la separarea câmpului magnetic intern de cel extern şi prin aceasta la acuratețea determinării câmpului intern, relevant pentru obiectivele Swarm *Studies of core dynamics, geodynamo processes, and core‐mantle interaction* şi *Mapping of the litospheric magnetisation and its geological interpretation*. Examinarea conjugată a câmpului electric, câmpului magnetic şi vântului neutru folosind date de la cei doi sateliți Swarm pe orbite paralele sau de la toți cei trei sateliți poate ajuta şi efortul de validare a datelor.

Dintr‐o perspectivă mai largă, problematica ştiințifică ALEOS este relevantă pentru Programul ESA Cosmic Vision 2015–2025, în particular pentru *Tema 2* a acestui Program, *How does the solar system work?* În acest context, proiectul ALEOS beneficiază de rezultate obținute în cadrul proiectului PECS *Energy conversion and transfer in the solar wind – magnetosphere – ionosphere system (ECSTRA)*, http://gpsm.spacescience.ro/ecstra. Directorul de proiect ALEOS a fost Investigator Principal ECSTRA iar echipa implicată în realizarea ALEOS a participat de asemenea la Programul PECS.

Directorul de proiect ALEOS împreună cu Dr. Adrian Blăgău participă şi în propunerea Swarm de validare a datelor *Validation of Swarm L‐1b products in the topic areas of geomagnetic field, ionosphere/thermosphere, and geodesy*, transmisă ESA în urma SSVO şi coordonată de Prof. Hermann Lühr, GeoForschungsZentrum (GFZ), Potsdam, Co‐PI al misiunii Swarm. Participarea la activitățile Swarm de validare a datelor va permite accesul direct atât la date de calitate cât şi la expertiză specifică. Contribuția la validarea datelor Swarm, coordonată de Dr. Adrian Blăgău, face obiectul proiectului *VALS*, acceptat la finanțare în cadrul Programului STAR.

### **8. Concluzii**

Activitățile programate pentru prima Etapă a proiectului ALEOS au fost îndeplinite iar obiectivele de etapă au fost atinse. Echipa proiectului este pregătită pentru realizarea activităților corespunzătoare celei de‐a doua Etape a proiectului.

> Director de proiect Dr. Octav Marghitu

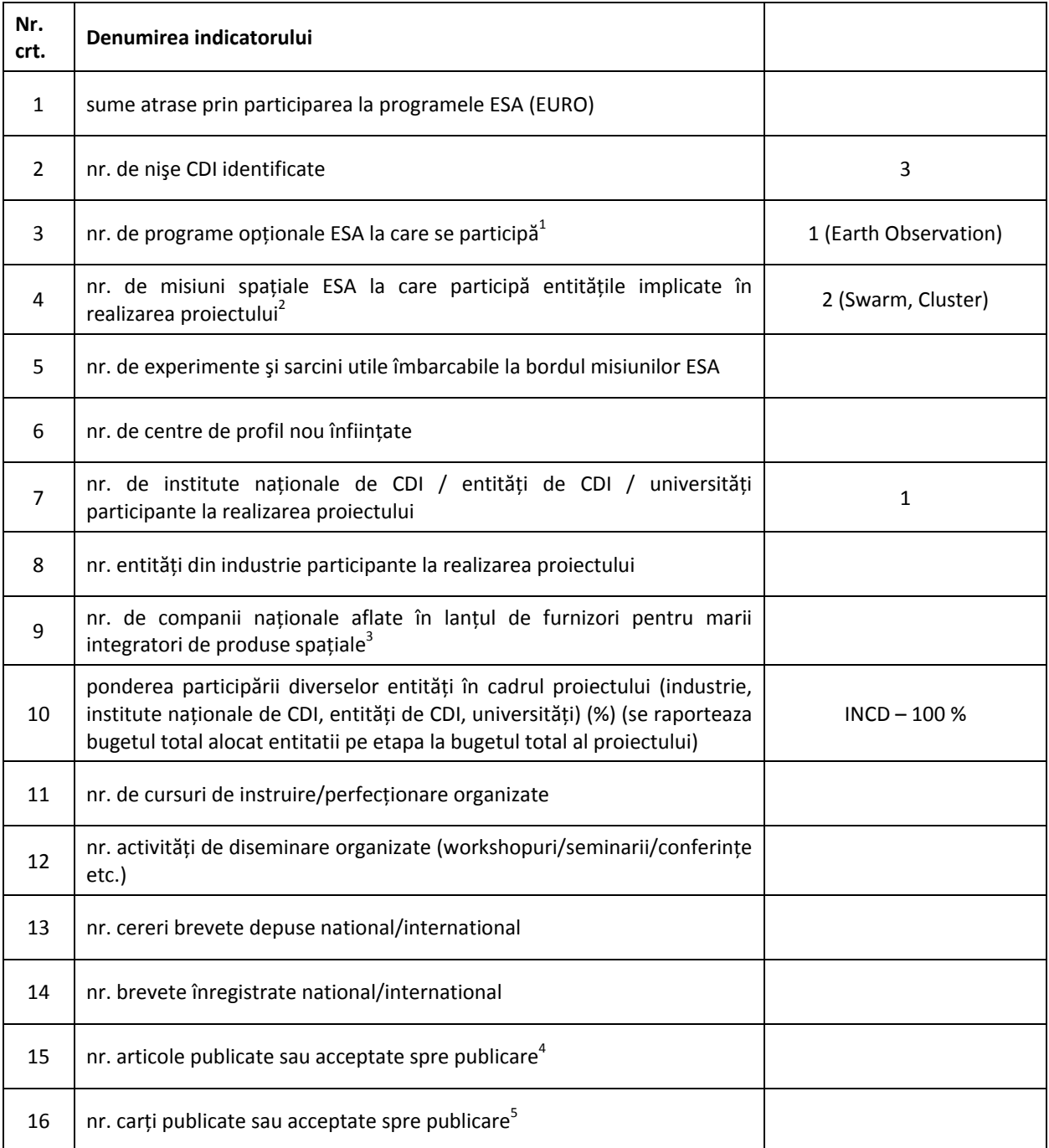

## **Indicatori de monitorizare/rezultat**

 $^{1}$ ) se vor preciza denumirile programelor optionale ale ESA la care se participă

 $^{2}$ ) se vor preciza denimirile misiunilor spațiale ESA la care se participă

 $3$ ) se va preciza denumirea integratorului(lor) de produse spațiale

<sup>4</sup>) se anexeză lista articole

<sup>5</sup>) se anexează lista cărți